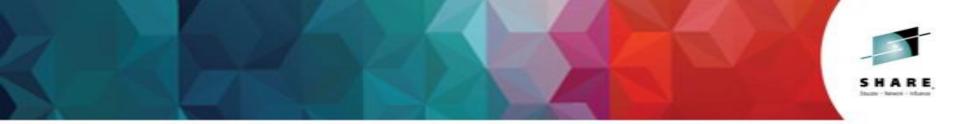

**F0** 

### IBM z/VM Single System Image and Live Guest Relocation - Planning and Use Session 16488

John Franciscovich IBM: z/VM Development, Endicott, NY

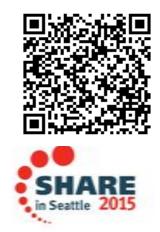

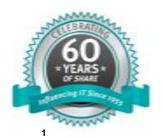

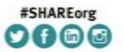

SHARE is an independent volunteer-run information technology association that provides education, professional networking and industry influence.

Copyright (c) 2014 by SHARE Inc. C () (S) () (Except where otherwise noted, this work is licensed under http://creativecommons.org/licenses/by-nc-sa/3.0/

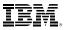

# **Topics**

#### Introduction

- z/VM Single System Image Clusters
- Live Guest Relocation (LGR)
- Planning for your SSI Cluster
- Configuring your SSI Cluster
- Relocation Domains
- Planning for Live Guest Relocation (LGR)

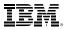

# Introduction to SSI and LGR

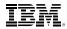

# Multi-system Virtualization with z/VM Single System Image (SSI)

- VMSSI Feature of z/VM 6.2 and 6.3
- Up to 4 z/VM instances (members) in a single system image (SSI) cluster – Same or different CECs
- Provides a set of shared resources for the z/VM systems and their hosted virtual machines

   Managed as a single resource pool
- Live Guest Relocation provides virtual server mobility
  - Move Linux virtual servers (guests) non-disruptively from one from one member of the cluster to another
- A single SSI cluster can have members running both z/VM 6.2 and 6.3

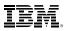

# z/VM Single System Image (SSI) Cluster

- Common resource pool accessible from all members
  - Shared disks for system and virtual server data
  - Common network access
- All members of an SSI cluster are part of the same ISFC collection
- CP validates and manages all resource and data sharing
  - Uses ISFC messages that flow across channel-to-channel connections between members
  - -No virtual servers required

# **Benefits and Uses of z/VM SSI Clusters**

- Horizontal growth of z/VM workloads
  - Increased control over server sprawl
  - Distribution and balancing of resources and workload
- Flexibility for planned outages for service and migration
  - z/VM
  - Hardware
  - Less disruptive to virtual server workloads
- Workload testing
  - Different service/release levels
  - Various environments (stress, etc.)
  - New/changed workloads and applications can be tested before moving into production
- Simplified system management of a multi-z/VM environment
  - Concurrent installation of multiple-system cluster
  - Single maintenance stream
  - Reliable sharing of resources and data

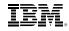

### **Reliability and Integrity of Shared Data and Resources**

- Normal operating mode
  - All members communicating and sharing resources
  - Guests have access to same resources on all members
- Cluster-wide policing of resource access
  - Volume ownership marking
  - Coordinated minidisk link checking
  - Automatic minidisk cache management
  - Single logon enforcement
- Unexpected failure causes automatic "safing" of the cluster
  - Communications failure between any members
  - Unexpected system failure of any member
  - Existing running workloads continue to run
  - New access to shared resources is "locked down" until failure is resolved
- Most failures are resolved automatically
  - "Manual intervention" may be required

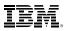

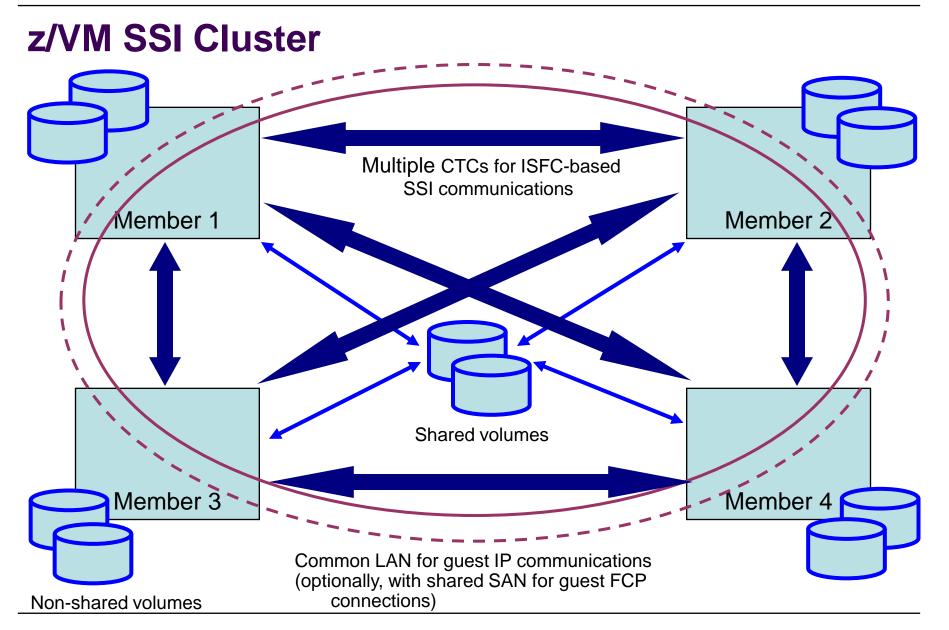

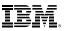

# **Cross-System Minidisk Management**

- Minidisks can either be shared across all members or restricted to a single member

   CP checks for conflicts throughout the cluster when a link is requested
- Automatic management of minidisk cache
  - Created and deleted as appropriate based on minidisk links throughout the cluster
- Virtual reserve/release for fullpack minidisks is supported across members

   Only supported on one member at a time for non-fullpack minidisks
- Volumes can be shared with systems outside the SSI cluster
  - SHARED YES on RDEVICE statement or SET RDEVICE command
  - Link conflicts must be managed manually
    - SSI and XLINK are not compatible
  - Not eligible for minidisk cache
  - Use with care

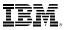

## **Cross-System Spool**

- Spool files are managed cooperatively and shared among all members of an SSI cluster
- Single-configuration virtual machines (most users) have a single logical view of all of their spool files
  - Access, manipulate, and transfer all files from any member where they are logged on
    - · Regardless of which member they were created on
- Multiconfiguration virtual machines do not participate in cross-system spool
  - Each instance only has access to files created on the member where it is logged on
- All spool volumes in the SSI cluster are shared (R/W) by all members
  - Each member creates files on only the volumes that it owns
  - Each member can access and update files on all volumes

| SLOT | VOL-ID | RDEV | TYPE  | STATUS   |     |          | SSIOWNER | SYSOWNER |
|------|--------|------|-------|----------|-----|----------|----------|----------|
| 10   | M01S01 | C4A8 | OWN   | ONLINE   | AND | ATTACHED | CLUSTERA | VMSYS01  |
| 11   | M02S01 | C4B8 | SHARE | ONLINE . | AND | ATTACHED | CLUSTERA | VMSYS02  |
| 12   | M01S02 | C4A9 | OWN   | ONLINE . | AND | ATTACHED | CLUSTERA | VMSYS01  |
| 13   | M02S02 | C4B9 | SHARE | ONLINE   | AND | ATTACHED | CLUSTERA | VMSYS02  |
| 14   | M01S03 | C4AA | DUMP  | ONLINE . | AND | ATTACHED | CLUSTERA | VMSYS01  |
| 15   | M02S03 | C4BA | DUMP  | ONLINE . | AND | ATTACHED | CLUSTERA | VMSYS02  |
| 16   |        |      |       | RESERVE  | D   |          |          |          |

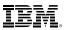

# **Cross-System CP Commands**

• AT command can be used to issue most privileged commands on a different active member

AT sysname CMD cmdname

- AT sysname operand can be used to target virtual machines on different active member(s)
  - MESSAGE (MSG)
  - MSGNOH
  - SEND
  - SMSG
  - WARNING

#### MSG userid AT sysname

- Single-configuration virtual machines are usually found wherever they are logged on
- Multiconfiguration virtual machines require explicit targeting
- CMS TELL and SENDFILE commands require RSCS in order to communicate with multiconfiguration virtual machines on other members

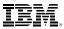

### **Real Device Management**

- Unique identification of real devices within an SSI cluster
  - Ensures that all members are using the same physical devices where required
- CP generates an equivalency identifier (EQID) for each disk volume and tape drive – Physical device has same EQID on all members
- EQID for network adapters (CTC, FCP, OSA, Hipersockets) must be defined by system administrator
  - Connected to same network/fabric
  - Conveying same access rights
- EQIDs used to select equivalent device for live guest relocation and to assure data integrity

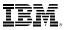

# **Live Guest Relocation**

- Relocate a running Linux virtual server (guest) from one member of an SSI cluster to another
  - Load balancing
  - Move workload off a member requiring maintenance
- VMRELOCATE command initiates and manages live guest relocations
  - Check status of relocations in progress
  - Cancel a relocation in progress

(relocations are **NOT** automatically done by the system)

- Guests continue to run on source member while they are being relocated
  - Briefly quiesced
  - Resumed on destination member
- If a relocation fails or is cancelled, the guest continues to run on the source member
- Live Guest Relocation is only supported for Linux on System z guests

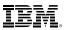

### Live Guest Relocation ...

- Relocation capacity and duration is determined by various factors including:
  - ISFC bandwidth
  - Guest size and activity
  - Destination system's memory size and availability
  - Load on destination system

- In order to be relocated, a guest must meet eligibility requirements, including:
  - The architecture and functional environment on destination member must be comparable
    - Relocation domains can be used define sets of members among which guests can relocate freely
  - Devices and resources used by the guest must be shared and available on the destination member
  - Is it "safe" to move the guest?
  - Eligibility checks are repeated multiple times during a relocation

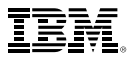

# **Planning for your SSI Cluster**

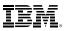

## **SSI Cluster Requirements**

- Servers must be IBM System z10 or later (z/VM Version 6)
- Shared and non-shared DASD
  - All volumes should be cabled to all members
    - Makes non-shared disks accessible to other members to fix configuration problems
- 3390 volume required for the PDR
- If using RACF, the database must reside on a fullpack 3390 volume
  - Single RACF database shared by all members of the cluster
- LPARs
  - 1-16 FICON CTC devices between LPARs
    - Provide direct ISFC links from each member to all other members
  - FICON channels to shared DASD
  - OSA access to the same LAN segments
  - FCP access to same storage area networks (SANs) with same storage access rights
- Shared system configuration file for all members
- Shared source directory containing user definitions for all members
- Capacity planning for each member of the SSI cluster
  - Ensure sufficient resources are available to contain shifting workload
    - · Guests that will relocate
    - · Guests that logon to different members

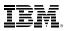

# **SSI Cluster Layout**

- 1. How many members in your cluster?
- 2. Production configuration
  - How many CECs?
  - How many LPARS/CEC?
    - Suggested configuration for 4-member cluster is 2 LPARs on each of 2 CECs
- 3. Test configuration
  - VM guests?
  - LPARs?
  - Mixed?
- 4. Virtual server (guest) distribution
  - Each guest's "home" member?
  - Where can each guest be relocated?
  - Distribute workload so each member has capacity to receive relocated guests
    - CPU
    - Memory

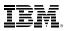

# **CTC Connections**

 Each member of an SSI cluster must have a direct ISFC connection to every other member (logical link)

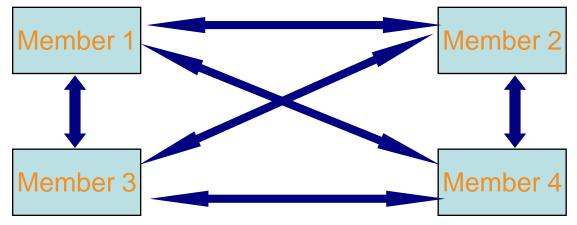

- Logical links are composed of 1-16 CTC connections
  - FICON channel paths
  - May be switched or unswitched
- Use multiple CTCs distributed on multiple FICON channel paths between each pair of members
  - Avoids write collisions that affect link performance
  - Avoids severing logical link if one channel path is disconnected or damaged
- *Recommended practice:* Use same real device number for same CTC on each member
- Recommended practice: Plan and test out your CTCs BEFORE installing your SSI

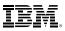

### **CTC Connections – How Many Do I Need?**

- 4 CTC devices per per FICON chpid – provides most efficient ISFC data transfer
- For large guests, relocation and quiesce times improve with more chpids
  - Up to 4 chpid paths, with 4 CTCs each
    - Additional factors affect relocation
       and quiesce times

| 6000 to<br>6003 | $\leftarrow \rightarrow \leftarrow \rightarrow \leftarrow \rightarrow \leftarrow \rightarrow \leftarrow \rightarrow \leftarrow \rightarrow \leftarrow \rightarrow \leftarrow \rightarrow \leftarrow \rightarrow \leftarrow \rightarrow$ | 6000 to<br>6003 |
|-----------------|----------------------------------------------------------------------------------------------------|-----------------|
| 6020 to<br>6023 |                                                                                                    | 6020 to<br>6023 |
| 6040 to<br>6043 |                                                                                                    | 6040 to<br>6043 |
| 6060 to<br>6063 |                                                                                                    | 6060 to<br>6063 |

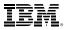

#### System Volumes and Minidisks – SSI Multiple Members Cluster-wide disks

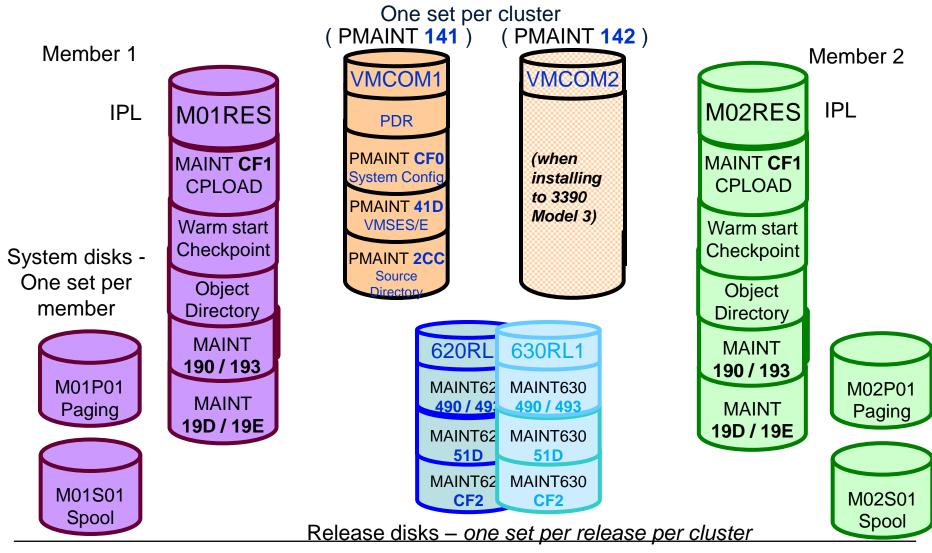

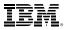

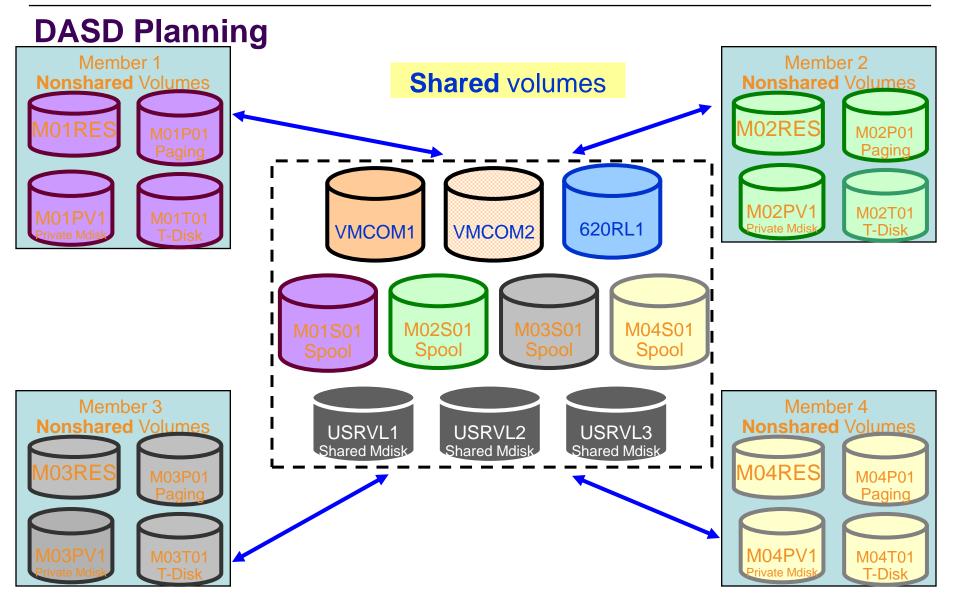

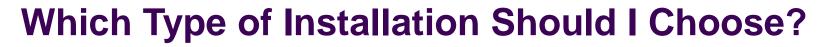

- SSI Installation
  - Single installation for multiple z/VM images
    - Can also install a single system configured as an SSI member
  - Installed and configured as an SSI cluster
     Single source directory

    - · Shared system configuration file
    - Creates Persistent Data Record (PDR) on Common volume
  - SSI Installation to SCSI devices is not supported
    - Guests may use SCSI devices
- Non-SSI Installation
  - Single z/VM image
  - Can be converted to initial member of an SSI cluster later
  - Builds DASD layout, directory, and configuration file the same as SSI installation
- Both types of installation are different from previous releases of z/VM
  - Úserids
  - Disks
  - Directory
  - System configuration file
- Review documented migration scenarios before deciding whether to do SSI or non-SSI install
  - CP Planning and Administration
  - SSI installation primarily for new or "from scratch" installs

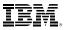

# **Upgrade Installation**

- New technique for upgrading from z/VM 6.2 to 6.3
  - 1. Install new release system as temporary second level guest of system being upgraded
  - 2. Move new code level to current system

- Current (to be upgraded) system can be either:
  - Non-SSI
  - Only member of single-member SSI cluster
  - Any member of a multi-member SSI cluster

- In a multi-member SSI cluster, only one member at a time is upgraded
  - Minimum impact to the cluster and other members
  - Can thoroughly test new release on one member before upgrading other members

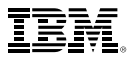

# **Configuring your SSI Cluster**

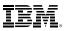

### **Shared System Configuration File**

- Resides on new shared parm disk
  - PMAINT CF0
- System\_Identifier statements for each member

```
System_Identifier LPAR LP01 MEMBER1
System_Identifier LPAR LP02 MEMBER2
```

System\_Residence statements for each member

| Checkpoint      | Volid M01RES | From CYL 21 | For 9 , |
|-----------------|--------------|-------------|---------|
| Warmstart       | Volid M01RES | From CYL 30 | For 9   |
| MEMBER2: System | Residence,   |             |         |
| Checkpoint      | Volid M02RES | From CYL 21 | For 9,  |
| Warmstart       | Volid M02RES | From CYL 30 | For 9   |

- Identify direct ISFC links between members
  - Must have at least one ISLINK from each member to every other member

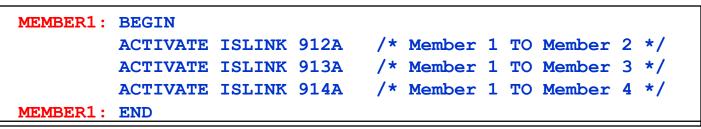

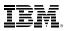

# **Shared System Configuration File...**

Define cluster configuration

```
SSI MYCLUSTR PDR_Volume VMCOM1 ,
Slot 1 MEMBER1,
Slot 2 MEMBER2,
Slot 3 Available,
Slot 4 Available
```

A system that is configured as a member of an SSI cluster joins the cluster during IPL

- Verifies that its configuration is compatible with the cluster
- Establishes communication with other members

Members leave the SSI cluster when they shut down

### **DASD - Changes to the System Configuration File**

CP\_OWNED list defines CP\_OWNED volumes for all members:

```
/*
                     */
               SYSRES
                 VOLUME
MEMBER1:
   CP Owned Slot
         M01RES
        1
MEMBER2: CP Owned Slot
         M02RES
        1
/*
               COMMON VOLUME
/****
    CP Owned
    Slot
      5
       VMCOM1
```

The User\_Volume\_List is now split between shared and private

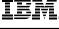

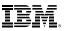

# **DASD – CP Volume Ownershupship**

- Each CP-owned volume in an SSI cluster will be marked with ownership information
  - Cluster name
  - System name of the owning member
  - The marking is created using CPFMTXA
- Ensures that one member does not allocate CP data on a volume owned by another member

- Warm start, checkpoint, spool, paging, temporary disk, directory

- 1. Link the full pack overlay for each CP-Owned volume
- 2. Use CPFMTXA to add ownership information to each CP-Owned volume
  - Cluster name
  - System name of owning member

| Volume   | Full Pack Overlay | (CLUSTER.MEMBER)    |
|----------|-------------------|---------------------|
| M01RES   | <b>MAINT 123</b>  | MYCLUSTER.MEMBER1   |
| VMCOM1   | PMAINT 141        | MYCLUSTER.NOSYS     |
| M01S01   | <b>MAINT 122</b>  | MYCLUSTER.MEMBER1   |
| - M01P01 | \$PAGE\$ A01      | MYCLUSTER.MEMBER1 - |

**Owner** 

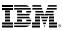

# **Persistent Data Record (PDR)**

- Cross-system serialization point on disk
  - Must be a shared 3390 volume (VMCOM1)
  - Created and viewed with new FORMSSI utility
- Contains information about member status
  - Used for health-checking
  - Ensures that a stalled or stopped member can be detected
- To query the PDR
  - LINK the fullpack overlay of VMCOM1, PMAINT 141

```
formssi display 141
HCPPDF6618I Persistent Data Record on device 0141 (label VMCOM1) is for MYCLUSTR
HCPPDF6619I PDR
                                state: Unlocked
HCPPDF6619I
                           time stamp: 05/31/13 16:39:06
                cross-system timeouts: Enabled
HCPPDF6619I
                               system: MEMBER1
HCPPDF6619I PDR slot 1
HCPPDF6619I
                                state: Joined
                           time stamp: 05/31/13 16:40:03
HCPPDF6619I
HCPPDF6619I
                          last change: MEMBER1
HCPPDF6619I PDR slot 2
                               system: MEMBER2
HCPPDF66191
                                state: Joined
                           time stamp: 05/31/13 16:39:52
HCPPDF6619I
                          last change: MEMBER2
HCPPDF6619I
HCPPDF6619I PDR slot 3
                               system: MEMBER3
HCPPDF66191
                                state: Down
HCPPDF6619I
                           time stamp: 05/26/13 20:31:22
                          last change: MEMBER3
HCPPDF6619I
HCPPDF6619I PDR slot 4
                               system: MEMBER4
HCPPDF6619I
                                state: Joined
                           time stamp: 05/31/13 16:39:06
HCPPDF6619I
HCPPDF6619I
                          last change: MEMBER4
```

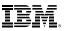

### **Defining Virtual Machines – Shared Source Directory**

- All user definitions in a single shared source directory
- Run DIRECTXA on each member
- No system affinity (SYSAFFIN)
- Identical object directories on each member
- Single security context
  - Each user has same access rights and privileges on each member

#### Using a directory manager is strongly recommended!

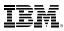

### **Shared Source Directory – Virtual Machine Definition Types**

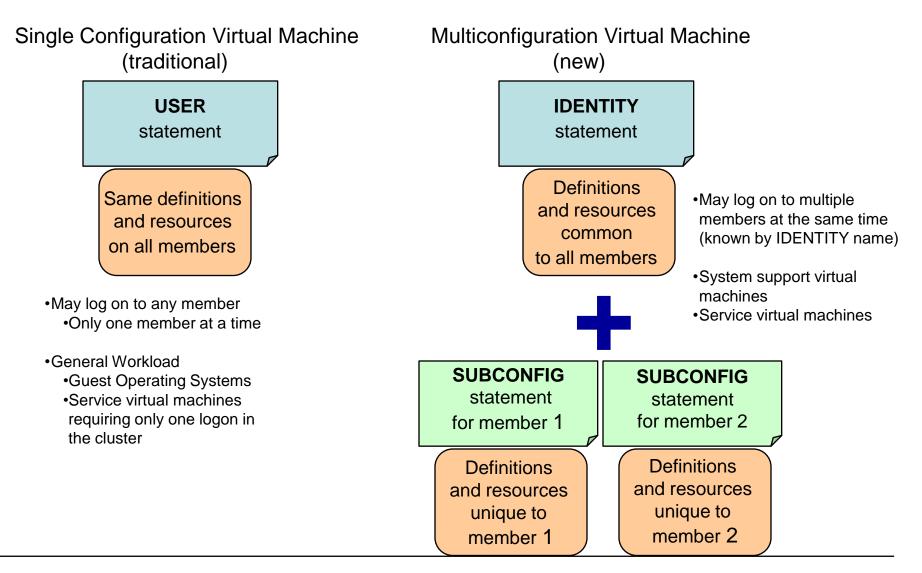

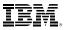

### Shared Source Directory – Global and Local Disks

- For each guest you're turning into a multiconfiguration virtual machine, decide which disks should be global and which should be local
  - You may want to split existing disks into global and local.

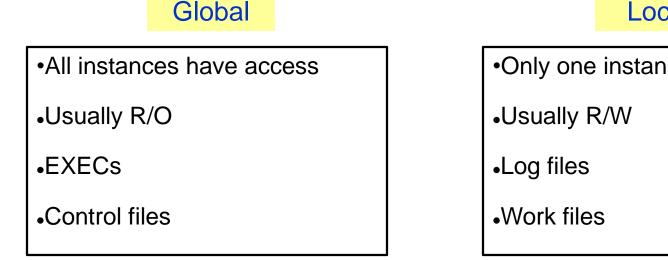

#### Local

•Only one instance has access

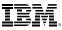

# **Shared Source Directory - New MAINT Userids**

| Shared Source Directory - New MAINT Userius                                                   |                                                                           |                                                                                    |  |  |  |
|-----------------------------------------------------------------------------------------------|---------------------------------------------------------------------------|------------------------------------------------------------------------------------|--|--|--|
| MAINT                                                                                         | PMAINT                                                                    | MAINT630                                                                           |  |  |  |
| Multi Configuration Virtual<br>Machine                                                        | Single Configuration<br>Virtual Machine                                   | Single Configuration<br>Virtual Machine                                            |  |  |  |
| Owns CF1, CF3 parm<br>disks, 190, 193, 19D,<br>19E, 401, 402, 990 CMS<br>disks                | Owns CF0 parm disk,<br>2CC directory disk, 550<br>and 551 utilities disks | Owns the service disks<br>(e.g., 490, 493, 49D) and<br>the CF2 backup parm<br>disk |  |  |  |
| Use for work on a<br>particular member, such<br>as attaching devices, or<br>relocating guests | Use for updating the<br>SYSTEM CONFIG, or the<br>source directory         | Use for applying service                                                           |  |  |  |

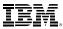

### **Shared Source Directory – Single Configuration Virtual Machines**

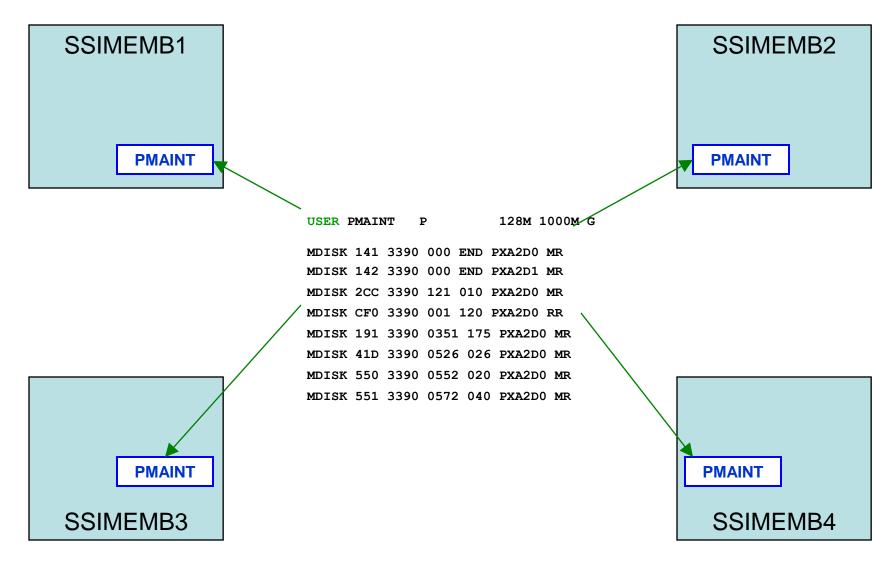

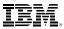

### **Shared Source Directory – Multiconfiguration Virtual Machines**

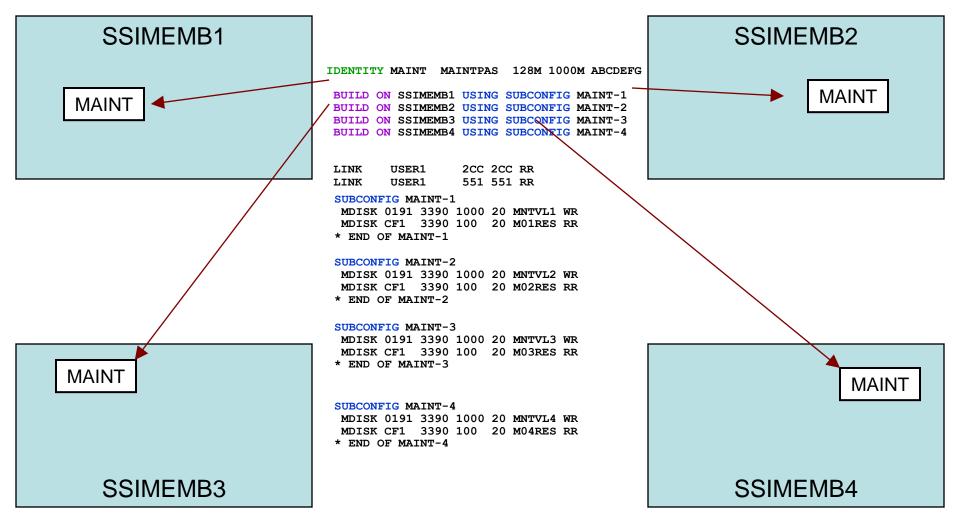

- Both SSI and non-SSI installations
- Directory for non-SSI installations will be in "SSI-ready" format

Shared Source Directory - New Layout

IBM-supplied directory will be significantly different than in previous releases

- Facilitate future SSI deployment
- Many of the IBM-supplied userids will be defined as multiconfiguration virtual machines
- Determine if any of your guests should be defined as multiconfiguration virtual machines
  - Most will be single-configuration virtual machines
  - Userids defined on SYSTEM\_USERIDS statements will usually be multiconfiguration virtual machines
- Merge your user definitions into the IBM-supplied directory

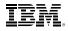

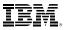

#### **Networks**

- All members should have identical network connectivity
  - Connected to same physical LAN segments
  - Connected to same SAN fabric

- Assign equivalence identifiers (EQIDs) to all network devices
  - Devices assigned same EQID on each member must be
    - same type
    - have the same capabilities
    - have connectivity to the same destinations

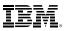

## **Networks – Virtual Switches**

- Define virtual switches with same name on each member
- For relocating guests:
  - Source and destination virtual switch guest NIC and port configurations must be equivalent
    - Port type
    - Authorizations (access, VLAN, promiscuous mode)
  - Source and destination virtual switches must be equivalent
    - Name and type
    - VLAN settings
    - Operational UPLINK port with matching EQID
    - Device and port numbers need not match, but connectivity to the same LAN segment is required

# **Networks – MAC Addresses**

- MAC address assignments are coordinated across an SSI cluster
  - VMLAN statement
    - MACPREFIX must be set to different value for each member
    - Default is 02-xx-xx where xx-xx is "system number" of member (e.g., 02-00-01 for member 1)
  - USERPREFIX must be set for SSI members
    - Must be identical for all members
    - Must not be equal to any member's MACPREFIX value
    - Default is 02-00-00
  - MACIDRANGE is ignored in an SSI cluster
    - Because MAC assignment is coordinated among members
  - Example:

VMSYS01:VMLANMACPREFIX021111USERPREFIX02AAAAVMSYS02:VMLANMACPREFIX022222USERPREFIX02AAAAVMSYS03:VMLANMACPREFIX023333USERPREFIX02AAAAVMSYS04:VMLANMACPREFIX024444USERPREFIX02AAAA

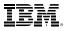

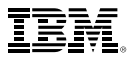

#### **Relocation Domains**

## What is a Relocation Domain?

- A relocation domain defines a set of members of an SSI cluster among which virtual machines can relocate freely
- Relocation domains can be defined for business or technical reasons
- Regardless of differences in the facilities of the individual members, a domain has a common architectural level
  - This is the maximal common subset of all the members' facilities
- Several default domains are automatically defined by CP
  - Single member domains for each member in the SSI
  - An SSI domain that will have the features and facilities common to all members
- Defining your own domains is useful in a 3+ member cluster
  - In a 1 or 2 member cluster, all possible domains are defined by default
  - Defined via a SYSTEM CONFIG statement or dynamically by command

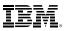

# **Architecture Fencing in Domains**

- Guests cannot use facilities or features not included in the domain even if the member they are on has access to those features
  - We call this "fencing"

- Examples of commands/instructions with "fenced" responses:
  - Q CPUID -the model number will always reflect the virtual architecture level, the processor number is set at logon and not affected by relocation or relocation domain changes
  - **Diagnose x'00'** will reflect the virtual CPLEVEL
  - STFLE

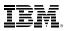

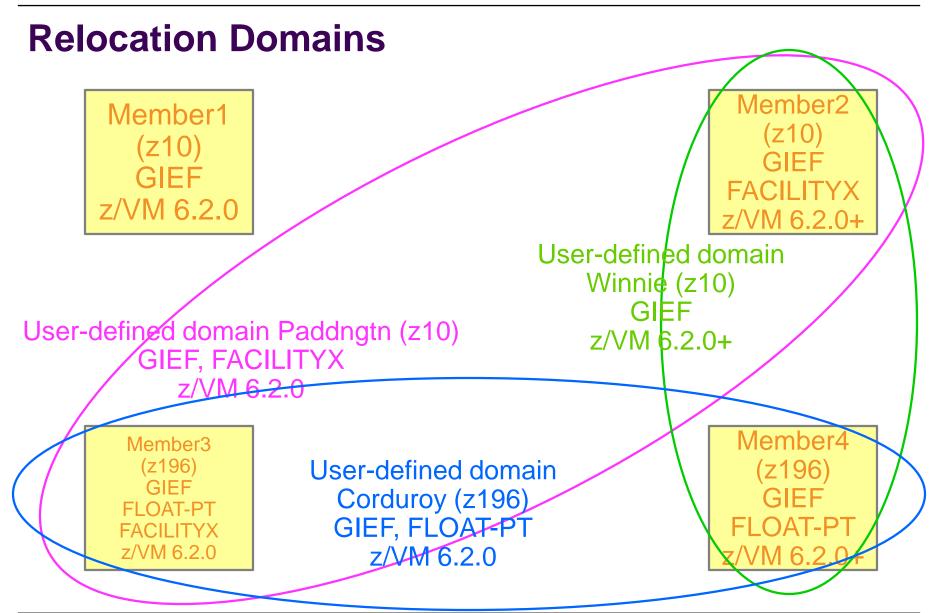

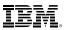

# **Assigning Relocation Domains**

- Virtual machines may be assigned to a domain in their directory entry
  - Default for single configuration virtual machines is the SSI domain
  - Default for multiconfiguration virtual machines is their single member domain, which cannot be changed
- Virtual machines are assigned a virtual architecture level when they log on, according to what domain they are in

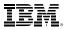

# **Planning for Live Guest Relocation**

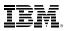

## **General Guidelines for Relocating a Guest**

- Make sure all resources used by the virtual machine are available on the destination member
- Facilities (will be handled automatically if you are relocating within a domain)
- Crypto cards
- Capacity for the virtual machine's memory and processor requirements
- Devices
  - Make sure that there really is an equivalent device on the destination
    - OSAs should be connected to the same LAN segment
    - FCPs should have access to the same SAN fabric, WWPNs and LUNs
    - If possible, use the same device numbers to refer to equivalent devices
  - Equivalency ids (EQIDs) are defined for devices that need them
    - OSAs and FCPs
  - If connected to a VSWITCH, make sure the same VSWITCH is defined on the destination and the OSAs have been assigned EQIDs.
  - If the virtual machine has an FCP, make sure the "queue\_if\_no\_path" option is specified in Linux

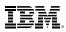

## **Guest Configuration for Live Guest Relocation**

- In order to be eligible to relocate, a guest must be:
  - Defined as a single configuration virtual machine
  - Running in an ESA or XA virtual machine in ESA/390 or z/Architecture mode
  - Logged on and disconnected
  - Running only type CP or type IFL virtual processors
- **OPTION CHPIDVIRTUALIZATION ONE** should be specified in guest's directory entry
- If a guest is using a DCSS or NSS:
  - Identical NSS or DCSS must be available on the destination member
  - It cannot have the following types of page ranges
    - SW (shared write)
    - SC (shared with CP)
    - SN (shared with no data)

#### **Guest Configuration for Live Guest Relocation...**

- A guest can relocate if it has any of the following:
  - Private virtual disks in storage (created with DEFINE VFB-512 command)
  - An open console file
- A relocating guest can be using any of the following facilities:
  - Virtual machine time bomb (Diag x'288')
  - IUCV connections to \*MSG and \*MSGALL CP system services
  - Application monitor record (APPLDATA) collection
    - If guest buffer is not in a shared DCSS
  - Single Console Image Facility (SCIF)
  - Collaborative Memory Management Assist (CMMA)
- There are conditions that will prevent a guest from relocating
  - Documented in CP Planning and Administration "Preparing for Live Guest Relocation in a z/VM SSI Cluster"

## **Starting and Managing a Live Guest Relocation**

```
vmrelocate test lgrlin21 gdllcpx3
01: User LGRLIN21 is eligible for relocation to GDLLCPX3
Ready; T=0.01/0.01 04:32:20
vmrelocate move lgrlin21 gdllcpx3 asynchronous maxquiesce 10 maxtotal 10
01: Relocation of LGRLIN21 from GDLMCPX4 to GDLLCPX3 started
Ready; T=0.01/0.01 04:32:25
vmrelocate status lgrlin21 details
                     To
01: User
             From
                               Bu
                                                       Elapsed
                                   Status
01: LGRLIN21 GDLMCPX4 GDLLCPX3 CELESKEY Final Mem Copy 00:00:07
01:
01: Options: ASYNCH IMMED NO
01: Max Total Time 10 sec
01: Max Quiesce Time 10 sec
01:
01: Total pages sent 560089 in 3 passes; 15881 pages sent in pass 4
Ready; T=0.01/0.01 04:32:32
User LGRLIN21 has been relocated from GDLMCPX4 to GDLLCPX3
```

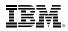

## Starting and Managing a Live Guest Relocation...

at gdllcpx3 cmd vmrelocate move lgrlin21 gdlmcpx4 asunc maxg 10 maxt 10 01: Relocation of LGRLIN21 from GDLLCPX3 to GDLMCPX4 started Readu; T=0.01/0.01 04:35:56 vmrelocate cancel lgrlin21 01: Relocation of user LGRLIN21 from GDLLCPX3 to GDLMCPX4 has been canceled by CELESKEY on GDLMCPX4. Readu; T=0.01/0.01 04:35:58 query lgrlin21 at all GDLLCPX3 : LGRLIN21 - DSC Readu; T=0.01/0.01 04:36:09 at gdllcpx3 cmd vmrelocate move lgrlin21 gdlmcpx4 async maxq 10 maxt 10, 01: Relocation of LGRLIN21 from GDLLCPX3 to GDLMCPX4 started Ready; T=0.01/0.01 04:36:17 vmrelocate status lgrlin21 01: No matching virtual machine relocation is currently in progress on this system Readu; T=0.01/0.01 04:37:13 query lgrlin21 at all 01: GDLMCPX4 : LGRLIN21 - DSC Readu; T=0.01/0.01 04:37:27

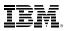

# Summary

- An SSI cluster makes it easier to:
  - Manage and balance resources and workloads (move work to resources)
  - Schedule maintenance without disrupting key workloads
  - Test workloads in different environments
  - Operate and manage multiple z/VM images
    - · Reliable sharing of resources and data
- Live Guest Relocation of Linux guests improves availability of key applications and workloads
   Flexibility for planned outages
- Setting up an SSI cluster requires planning:
  - Migration from current environment
  - Configuration
  - Sharing resources and data
- Plan for extra
  - CPU capacity
  - Disk capacity
  - Memory
  - CTC connections

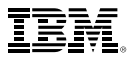

## **Reference Information**

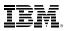

#### **More Information**

z/VM 6.3 resources

http://www.vm.ibm.com/zvm630/

http://www.vm.ibm.com/events/

z/VM Single System Image Overview http://www.vm.ibm.com/ssi/

Live Virtual Classes for z/VM and Linux http://www.vm.ibm.com/education/lvc/

Redbooks

- An Introduction to z/VM SSI and LGR <u>http://publib-b.boulder.ibm.com/redpieces/abstracts/sg248006.html?Open</u>
- Using z/VM v 6.2 Single System Image (SSI) and Live Guest Relocation (LGR) http://publib-b.boulder.ibm.com/abstracts/sg248039.html?Open
- DB2 10 for Linux on System z Using z/VM v6.2, Single System Image Clusters and Live Guest Relocation

http://www.redbooks.ibm.com/abstracts/sg248036.html?Open

Whitepaper

 – z/VM Migration: Migrating the User Directory and RACF Environment <u>http://public.dhe.ibm.com/common/ssi/ecm/en/zsw03246usen/ZSW03246USEN.PDF</u>

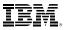

#### Thanks!

John Franciscovich IBM z/VM Design and Development Endicott, NY francisj@us.ibm.com

**Session 16488** 

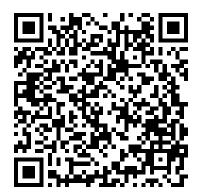